# **CREAR GRÁFICOS EN EXCEL**

# **Crear un gráfico**

Crear un gráfico en Microsoft Office Excel es rápido y sencillo. Excel proporciona una variedad de tipos de gráficos entre los que puede elegir.

En la mayoría de los gráficos, como los gráficos de columnas y los gráficos de barras, puede representar gráficamente datos que están organizados en filas o columnas en una [hoja de cálculo.](javascript:AppendPopup(this,) Sin embargo, algunos tipos de gráfico, como el gráfico circular o el gráfico de burbujas, requieren una disposición de datos específica.

1. En la hoja de cálculo, organice los datos que desea trazar en un gráfico.

#### $\mathbf \pm$  [Cómo organizar datos para tipos de gráficos específicos](javascript:ToggleDiv()

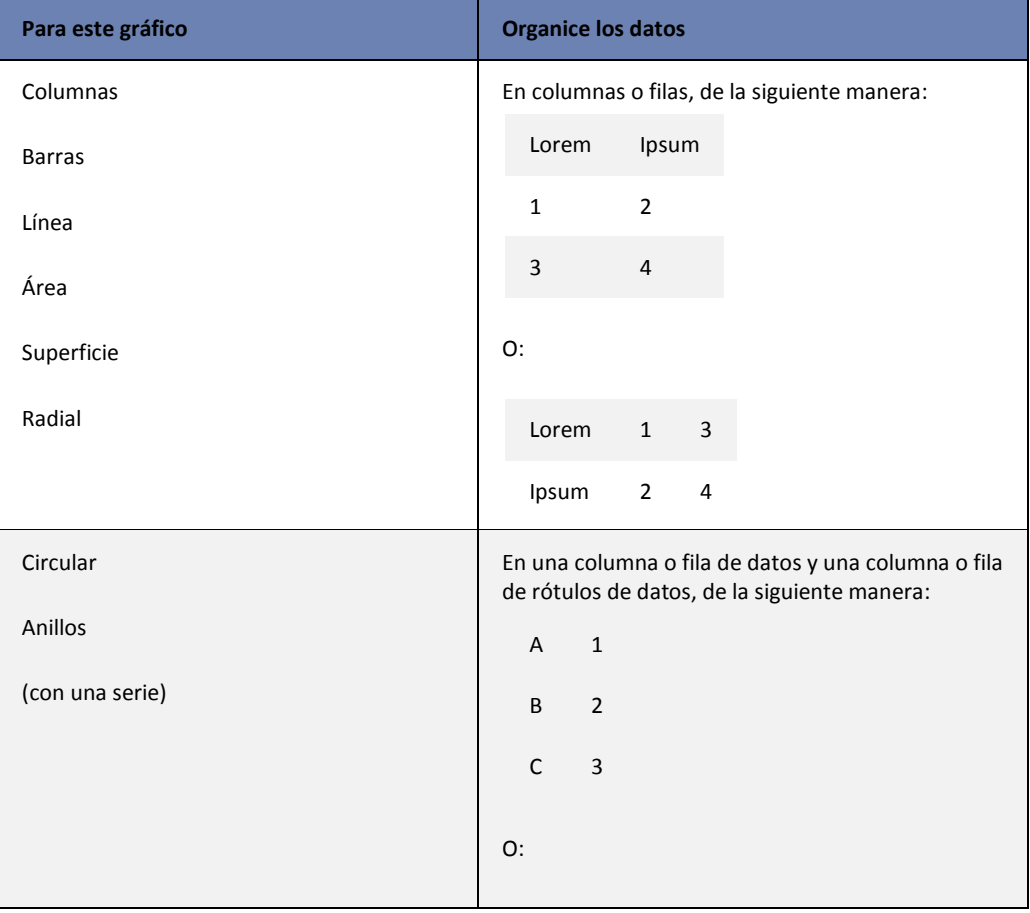

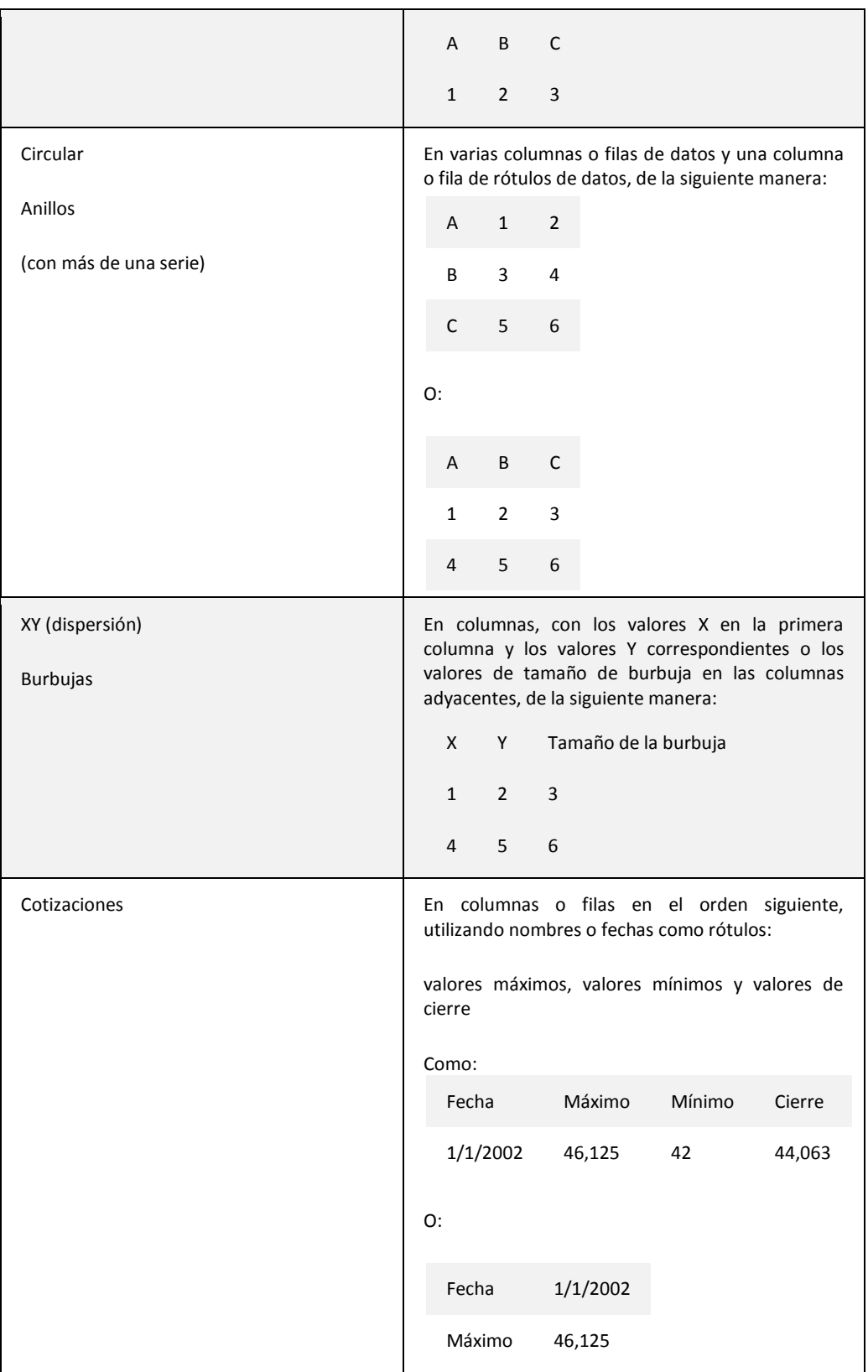

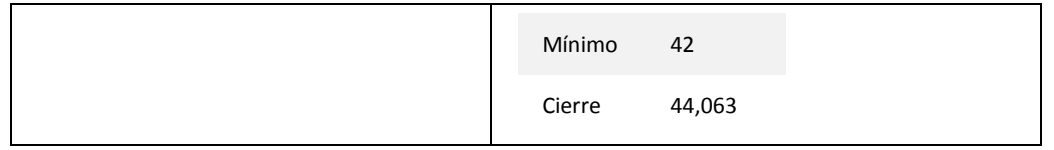

2. Seleccione las celdas que contienen los datos que desea utilizar en el gráfico.

**SUGERENCIA** Si selecciona únicamente una celda, Excel traza automáticamente todas las celdas que contienen datos que rodean directamente esa celda en un gráfico. Si las celdas que desea trazar en un gráfico no están en un intervalo continuo, puede seleccionar celdas o rangos no adyacentes siempre que la selección forme un rectángulo. También puede ocultar las filas o las columnas que no desee trazar en el gráfico.

3.Haga clic en el botón Asistente para gráficos con el fin de ver el primero de los cuatro cuadros de diálogo que lo guiarán por el proceso de creación y personalización del gráfico.

Paso : Seleccionar el tipo de gráfico y escoger el subtipo de gráfico:

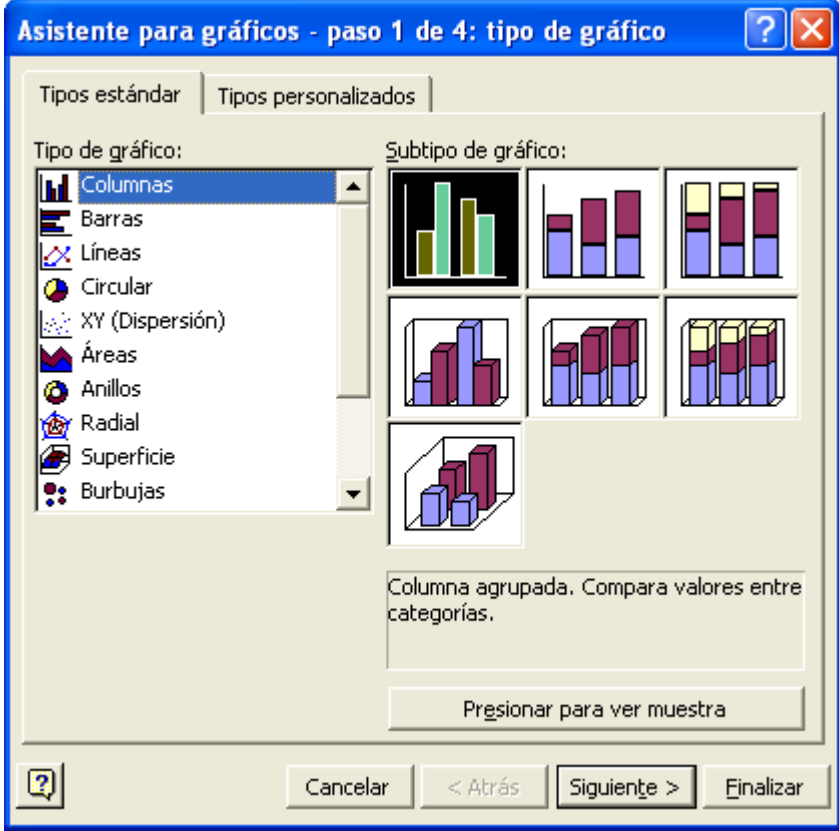

Paso 2: Graph le muestra en forma de gráfico el rango seleccionado, con todos los rótulos y demás información, tener cuidado de organizar las series por filas o columnas.

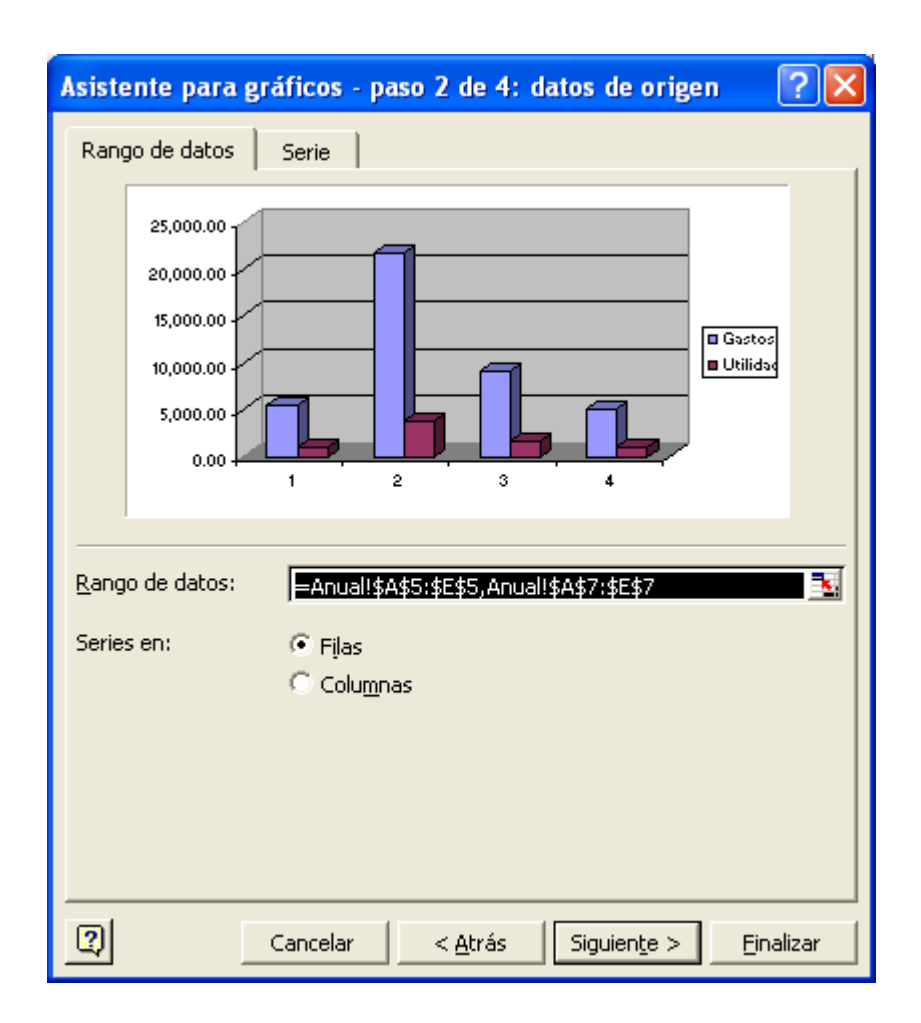

Paso 3: puede definir lo siguiente:

**La presentación de los ejes del gráfico** Puede especificar la escala de los ejes y ajustar el intervalo entre los valores o categorías que se muestran. Para facilitar la lectura del gráfico, puede agregar también [marcas de graduación](javascript:AppendPopup(this,) a un eje y especificar el intervalo en el que van a aparecer.

**Agregar títulos y rótulos de datos a un gráfico** Para que la información que aparece en el gráfico sea más clara, puede agregar un título de gráfico, títulos de eje [y rótulos de datos.](javascript:AppendPopup(this,)

**Agregar una leyenda o una tabla de datos** Puede mostrar u ocultar una [leyenda](javascript:AppendPopup(this,) o cambiar su ubicación. En algunos gráficos, puede mostrar también una [tabla de datos](javascript:AppendPopup(this,) que contenga las [claves de la leyenda](javascript:AppendPopup(this,) y los valores representados en el gráfico.

**Aplicar opciones especiales en cada tipo de gráfico** Existen líneas especiales (líneas de máximos y mínimos y [líneas de tendencia\)](javascript:AppendPopup(this,), barras (barras ascendentes y descendentes y barras de error), [marcadores de datos](javascript:AppendPopup(this,) y otras opciones para los diferentes tipos de gráficos.

Paso 4: Seleccionar la posición del gráfico, puede colocarse en una hoja nueva ó como objeto en la misma hoja de la tabla.

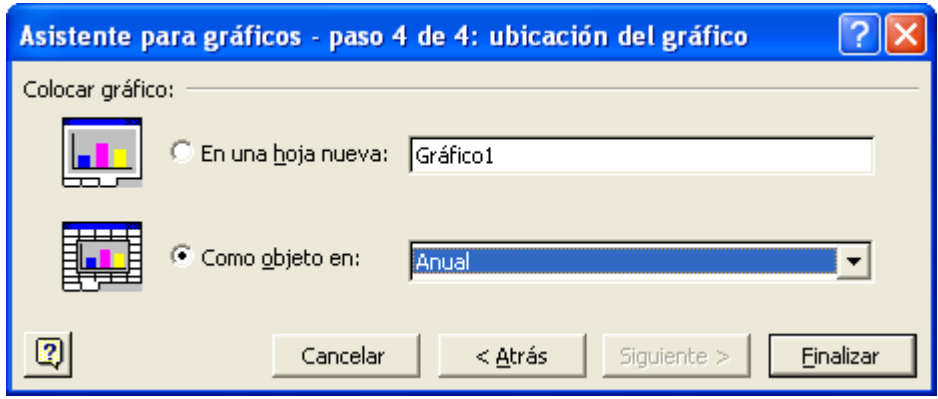

Oprima Finalizar para insertar el gráfico en la hoja

# **Partes de un Gráfico**

Podría ayudar conocer las partes de un gráfico antes de tratar de formatearlo. Algunos tipos de gráficos no tienen todas esas partes. Por ejemplo, un gráfico circular no tiene ejes.

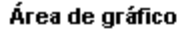

L

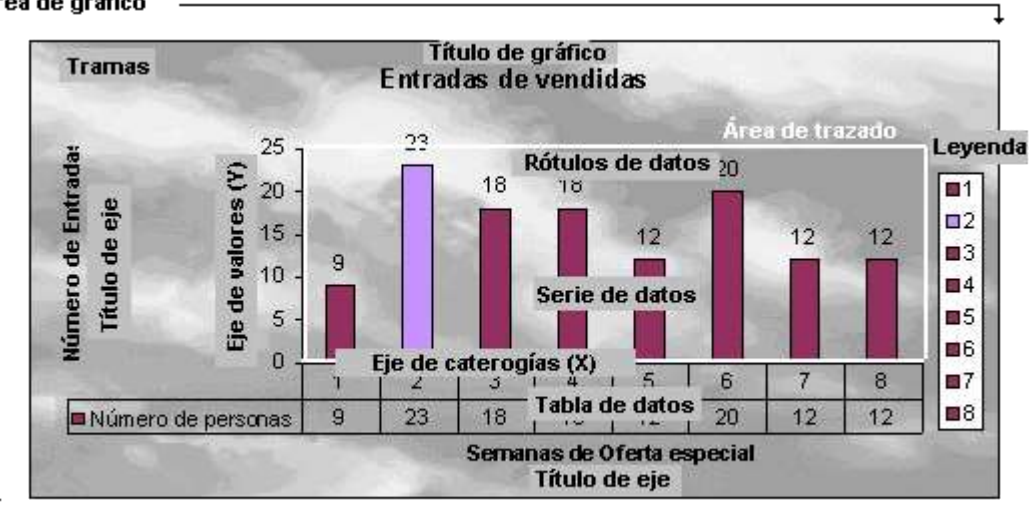

Partes de un Gráfico

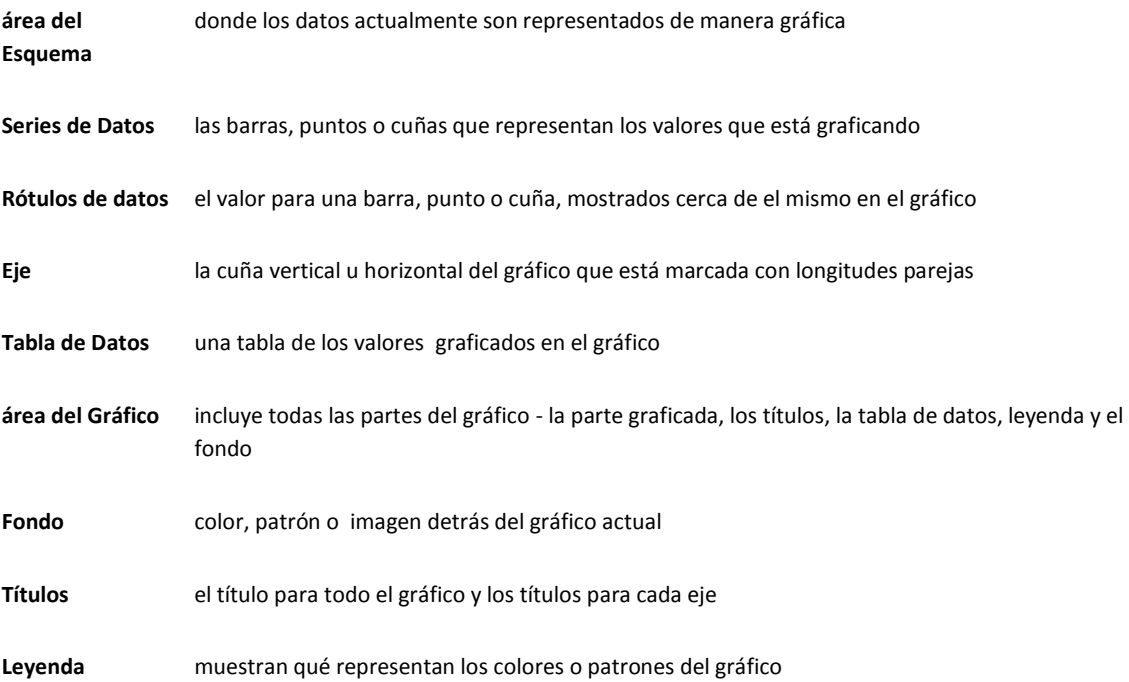

# **Tipos de gráficos**

# **Gráficos de columnas**

Se pueden trazar datos que se organizan en columnas o filas de una hoja de cálculo en un gráfico de columnas. Este tipo de gráfico es útil para mostrar cambios de datos en un período de tiempo o para ilustrar comparaciones entre elementos.

En los gráficos de columnas, las categorías normalmente se organizan en el eje horizontal y los valores en el eje vertical.

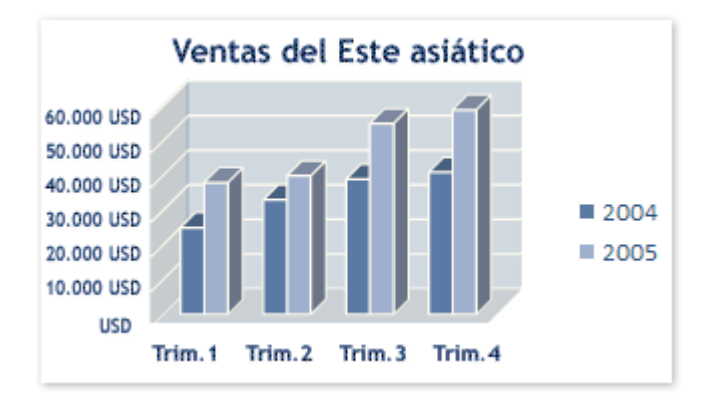

Los gráficos de columnas tienen los siguientes subtipos de gráfico:

J. **Columna agrupada y columna agrupada en 3D** Los gráficos de columna agrupada comparan valores entre categorías. Un gráfico de columna agrupada muestra valores en rectángulos verticales en 2D. Una columna agrupada en un gráfico 3D muestra sólo los rectángulos verticales en formato 3D; no muestra los datos en formato 3D.

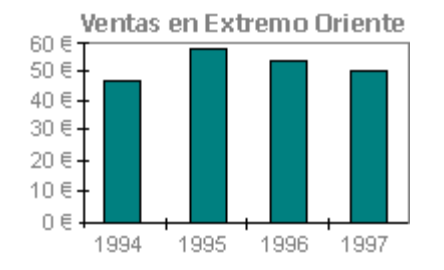

Ý.

**NOTA** Para presentar datos en un formato 3D que utiliza tres ejes (ejes horizontal, vertical y de profundidad) que puede modificar, debería utilizar el subtipo de gráfico de columna 3D.

Puede utilizar un tipo de gráfico de columna agrupada cuando tiene categorías que representan:

- Rangos de valores (por ejemplo, recuentos de elementos de un histograma).
- Disposiciones de escala específicas (por ejemplo, una escala de Likert con entradas, como totalmente de acuerdo, de acuerdo, neutral, en desacuerdo, totalmente en desacuerdo).
- Nombres que no se encuentran en ningún orden específico (por ejemplo, nombres de Ė artículos, nombres geográficos o los nombres de personas).
- **Columna apilada y columna apilada en 3D** Los gráficos de columnas apiladas muestran la relación de J. elementos individuales con el conjunto, comparando la contribución de cada valor con un total entre categorías. Un gráfico de columnas apiladas muestra valores en rectángulos apilados verticales en 2D. Un gráfico de columnas apiladas en 3D muestra los rectángulos apilados verticales en formato 3D; no muestra los datos en formato 3D.

Puede utilizar un gráfico de columnas apiladas cuando tiene varias series de datos y desea destacar el total.

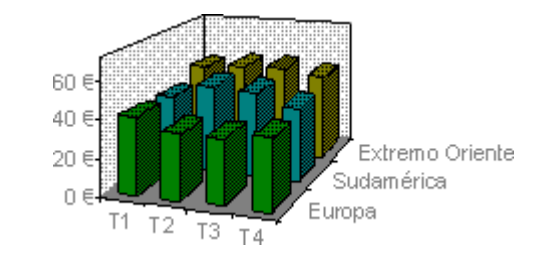

J,

J.

**Columna 100% apilada y columna 3D apilada 100%** Estos tipos de gráficos de columnas comparan el porcentaje que cada valor contribuye a un total entre categorías. Un gráfico de columnas 100% apiladas muestra valores en rectángulos verticales 2D apilados 100%. Un gráfico de columnas 3D apiladas 100% muestra los rectángulos 100% apilados verticales en formato 3D; no muestra los datos con formato 3D. Puede utilizar un gráfico de columnas 100% apiladas cuando tenga tres o más series de datos y desee destacar las contribuciones al conjunto, especialmente si el total es el mismo para cada categoría.

J. **Columnas 3D** Los gráficos de columnas 3D utilizan tres ejes que puede modificar (un eje horizontal, un eje vertical y un eje de profundidad) y comparan [puntos de datos](javascript:AppendPopup(this,) en los ejes horizontal y de profundidad.

Puede utilizar un gráfico de columnas 3D cuando desea comparar de una manera igual datos entre categorías y entre la serie.

J. **Cilindro, cono y pirámide** Los gráficos de cilindros, conos y pirámides están disponibles en los mismos tipos de gráficos agrupados, apilados, apilados 100% y en 3D proporcionados para gráficos de columnas rectangulares, y muestran y comparan datos exactamente de la misma manera. La única diferencia es que estos tipos de gráficos muestran formas de cilindro, cono y pirámide en lugar de rectángulos.

### **Gráficos de líneas**

Se pueden trazar datos que se organizan en columnas o filas de una hoja de cálculo en un gráfico de líneas. Los gráficos de línea pueden mostrar datos continuos en el tiempo, establecidos frente a una escala común y, por tanto, son ideales para mostrar tendencias en datos a intervalos iguales. En un gráfico de líneas, los datos de categoría se distribuyen uniformemente en el eje horizontal y todos los datos de valor se distribuyen uniformemente en el eje vertical.

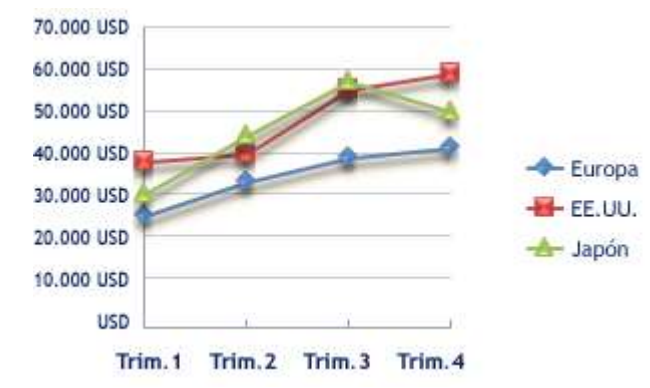

Debería utilizar un gráfico de líneas si las etiquetas de categoría son texto, y representan valores de espacio uniforme como meses, trimestres o ejercicios fiscales. Esto es especialmente cierto si hay varias series: para una serie, debería pensar en utilizar un gráfico de categorías. Debería utilizar un gráfico de líneas si tiene algunas etiquetas numéricas con espacio uniforme, especialmente años. Si tiene más de diez etiquetas numéricas, utilice en su lugar un gráfico de dispersión.

Los gráficos de líneas tienen los siguientes subtipos de gráfico:

- $\bar{\psi}$ **Línea y línea con marcadores** Mostrados con o sin marcadores para indicar valores de datos individuales, los gráficos de líneas son útiles para mostrar tendencias en el tiempo o categorías ordenadas, especialmente cuando hay muchos puntos de datos y el orden en que se presentan es importante. Si hay muchas categorías o los valores son aproximados, debería utilizar un gráfico de líneas sin marcadores.
- J. **Línea apilada y línea apilada con marcadores** Mostrados con o sin marcadores para indicar valores de datos individuales, los gráficos de líneas apiladas son útiles para mostrar la tendencia de la contribución de cada valor en el tiempo o categorías ordenadas. Si hay muchas categorías o los valores son aproximados, debería utilizar un gráfico de líneas apiladas sin marcadores.

**SUGERENCIA** Para obtener una mejor presentación de este tipo de datos, puede pensar en utilizar en su lugar un gráfico de áreas apiladas.

Ý. **Línea 100% apilada y línea 100% apilada con marcadores** Mostrados con o sin marcadores para indicar valores de datos individuales, los gráficos de líneas 100% apiladas son útiles para mostrar la tendencia del porcentaje con que cada valor contribuye en el tiempo o categorías ordenadas. Si hay muchas categorías o los valores son aproximados, debería utilizar un gráfico de líneas 100% apiladas sin marcadores.

**SUGERENCIA** Para obtener una mejor presentación de este tipo de datos, puede pensar en utilizar en su lugar un gráfico de áreas 100% apiladas.

J. **Líneas 3D** Los gráficos de líneas 3D muestran cada fila o columna de datos como una cinta de opciones 3D. Un gráfico de líneas 3D tiene ejes horizontal, vertical y de profundidad que puede modificar.

#### **Gráficos circulares**

En un gráfico circular se pueden representar datos contenidos en una columna o una fila de una hoja de cálculo. Los gráficos circulares muestran el tamaño de los elementos de una [serie de datos,](javascript:AppendPopup(this,) en proporción a la suma de los elementos. Los [puntos de datos](javascript:AppendPopup(this,) de un gráfico circular se muestran como porcentajes del total del gráfico circular.

10

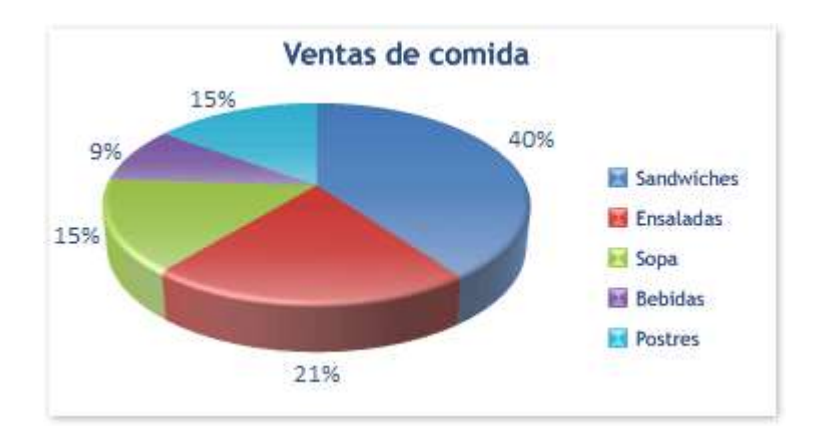

Piense en utilizar un gráfico circular cuando:

- J. Sólo tenga una serie de datos que desee trazar.
- ÷. Ninguno de los valores que desea trazar son negativos.
- رتي Casi ninguno de los valores que desea trazar son valores cero.
- No tiene más de siete categorías. J.
- Ý. Las categorías representan partes de todo el gráfico circular.

Los gráficos circulares tienen los siguientes subtipos de gráfico:

- J. **Circular y circular en 3D** Los gráficos circulares muestran la contribución de cada valor a un total con un formato 2D o 3D. Puede extraer manualmente los sectores de un gráfico circular para destacarlos.
- J. **Circular con subgráfico circular y circular con subgráfico de barras** Los gráficos circulares con subgráfico circular o circular con subgráfico de barras con valores definidos por el usuario extraídos del gráfico circular principal y combinados en un segundo circular o en una barra apilada. Estos tipos de gráficos son útiles cuando desea que los pequeños sectores del gráfico circular principal se vean mejor.
- J. **Gráfico circular seccionado y gráfico circular seccionado 3D** Los gráficos circulares seccionados muestran la contribución de cada valor a un total mientras que destacan valores individuales. Los gráficos circulares seccionados se pueden mostrar en formato 3D. Debido a que no puede mover los sectores de un

gráfico circular seccionado de manera individual, puede que desee pensar en utilizar un gráfico circular o un gráfico circular en un gráfico 3D en su lugar. A continuación, puede extraer los sectores manualmente.

# **Gráficos de barras**

Se pueden trazar datos que se organizan en columnas o filas de una hoja de cálculo en un gráfico de barras. Los gráficos de barras muestran comparaciones entre elementos individuales.

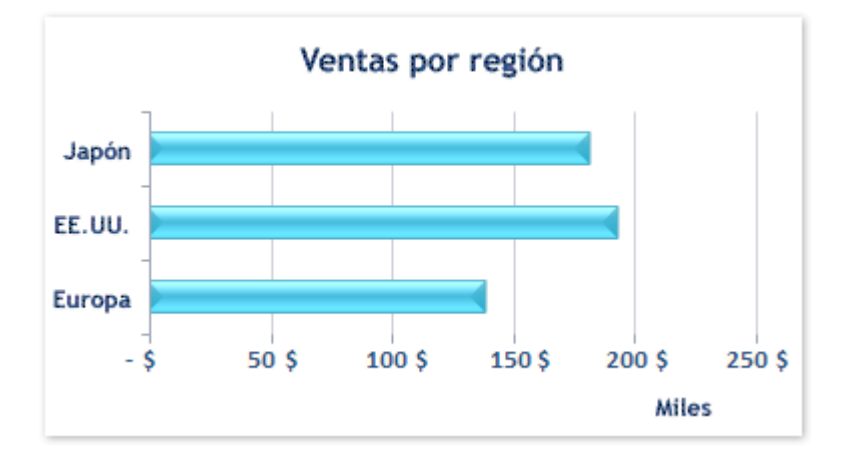

Piense en utilizar un gráfico de barras cuando:

- J. Las etiquetas de eje son largas.
- Ý. Los valores que se muestran son duraciones.

Los gráficos de barras tienen los siguientes subtipos de gráfico:

- J. **Barra agrupada y barra agrupada en 3D** Los gráficos de barras agrupadas comparan valores entre categorías. En un gráfico de barras agrupadas, las categorías se organizan normalmente en el eje vertical y los valores en el eje horizontal. Un gráfico de barras agrupadas en 3D muestra los rectángulos horizontales en formato 3D; no muestra los datos en formato 3D.
- J. **Barra apilada y barra apilada en 3D** Los gráficos de barras apiladas muestran la relación de elementos individuales con el conjunto. Un gráfico de barras apiladas en 3D muestra los rectángulos horizontales en formato 3D; no muestra los datos en formato 3D.

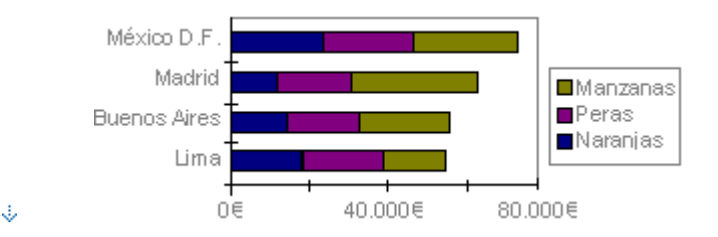

- J. **Barra 100% apilada y barra 100% apilada en 3D** Este tipo de gráfico compara el porcentaje con que cada valor contribuye a un total entre categorías. Una barra 100% apilada en un gráfico 3D muestra los rectángulos horizontales en formato 3D; no muestra los datos en formato 3D.
- **Pirámide, cono y cilindro horizontal** Los gráficos de cilindros, conos y pirámides horizontales están J. disponibles en los mismos tipos de gráficos agrupados, apilados y 100% apilados proporcionados para gráficos de barras rectangulares, y muestran y comparan datos exactamente de la misma manera. La única diferencia es que estos tipos de gráficos muestran formas de cilindros, conos y pirámides en lugar de rectángulos horizontales.

#### **Gráficos de área**

Se pueden trazar datos que se organizan en columnas o filas de una hoja de cálculo en un gráfico de área. Los gráficos de área destacan la magnitud del cambio en el tiempo y se pueden utilizar para llamar la atención hacia el valor total en una tendencia. Por ejemplo, se pueden trazar los datos que representan el beneficio en el tiempo en un gráfico de área para destacar el beneficio total.

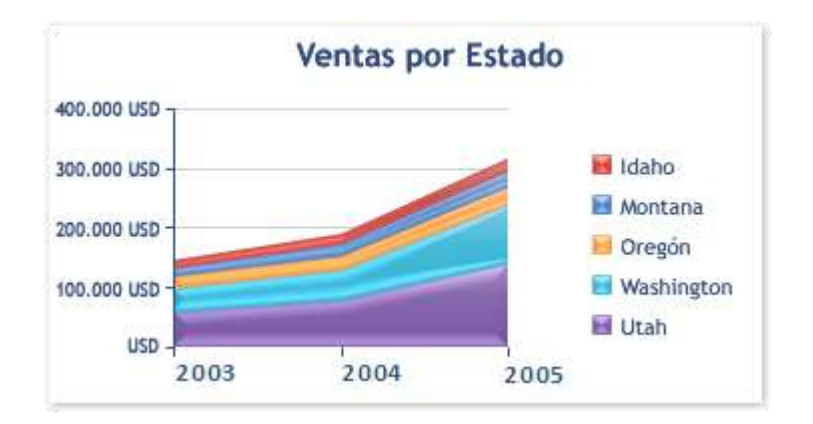

Al mostrar la suma de los valores trazados, un gráfico de área también muestra la relación de las partes con un todo.

Los gráficos de área tienen los siguientes subtipos de gráfico:

- J. **Área y área en 3D** Los gráficos de área muestran la tendencia de valores en el tiempo o categorías. Un gráfico de área en 3D muestra lo mismo pero presenta las áreas en un formato 3D; no muestra los datos en un formato 3D. Para presentar datos en un formato 3D que utiliza tres ejes (ejes horizontal, vertical y de profundidad) que no puede modificar, debería utilizar el subtipo de gráfico de área 3D. Como regla general, debería pensar en utilizar un gráfico de líneas en lugar de un gráfico de áreas no apiladas.
- ÷. **Área apilada y área apilada en 3D** Los gráficos de áreas apiladas muestran la tendencia de la contribución de cada valor en el tiempo o categorías. Un gráfico de área apilada en 3D muestra lo mismo pero presenta las áreas en un formato 3D; no muestra los datos en un formato 3D. Para presentar datos en un formato 3D que utiliza tres ejes (ejes horizontal, vertical y de profundidad) que no puede modificar, debería utilizar el subtipo de gráfico de área 3D.
- J. **Área 100% apilada y área 100% apilada en 3D** Los gráficos de áreas 100% apiladas muestran la tendencia del porcentaje con que cada valor contribuye en el tiempo o categorías. Un gráfico de áreas 100% apiladas en 3D muestra lo mismo pero presenta las áreas en un formato 3D; no muestra los datos en formato 3D. Para presentar datos en un formato 3D que utiliza tres ejes (ejes horizontal, vertical y de profundidad) que no puede modificar, debería utilizar el subtipo de gráfico de área 3D.
- ÷. **Áreas 3D** Los gráficos de áreas 3D muestran la tendencia de valores en el tiempo o categorías utilizando tres ejes (ejes horizontal, vertical y de profundidad) que puede modificar.

# **Gráficos de tipo XY (Dispersión)**

Se pueden trazar datos que se organizan en columnas y filas de una hoja de cálculo en un gráfico de tipo XY (dispersión). Los gráficos de dispersión muestran la relación entre los valores numéricos de varias series de datos o trazan dos grupos de números como una serie de coordenadas XY.

Un gráfico de dispersión tiene dos ejes de valores, mostrando un conjunto de datos numéricos en el eje horizontal (eje x) y otro en el eje vertical (eje y). Combina estos valores en puntos de datos únicos y los muestra en intervalos uniformes o agrupaciones. Los gráficos de dispersión se utilizan normalmente para mostrar y comparar valores numéricos, como datos científicos, estadísticos y de ingeniería.

Piense en utilizar un gráfico de dispersión cuando:

- J. Desea cambiar la escala del eje horizontal.
- J. Desea convertir dicho eje en una escala logarítmica.
- J. Los espacios entre los valores del eje horizontal no son uniformes.
- Hay muchos puntos de datos en el eje horizontal. J.
- J. Desea mostrar eficazmente datos de hoja de cálculo que incluyen pares o conjuntos de valores agrupados y ajustar las escalas independientes de un gráfico de dispersión para revelar más información acerca de los valores agrupados.
- J. Desea mostrar similitudes entre grandes conjuntos de datos en lugar de diferencias entre puntos de datos.
- Ý. Desea comparar grandes números de puntos de datos sin tener en cuenta el tiempo; cuanto más datos incluye en un gráfico de dispersión, mejores serán las comparaciones que puede realizar.

Para organizar los datos de una hoja de cálculo para un gráfico de dispersión, debería colocar los valores de X en una fila o columna y, a continuación, escribir los valores y correspondientes en las filas o columnas adyacentes.

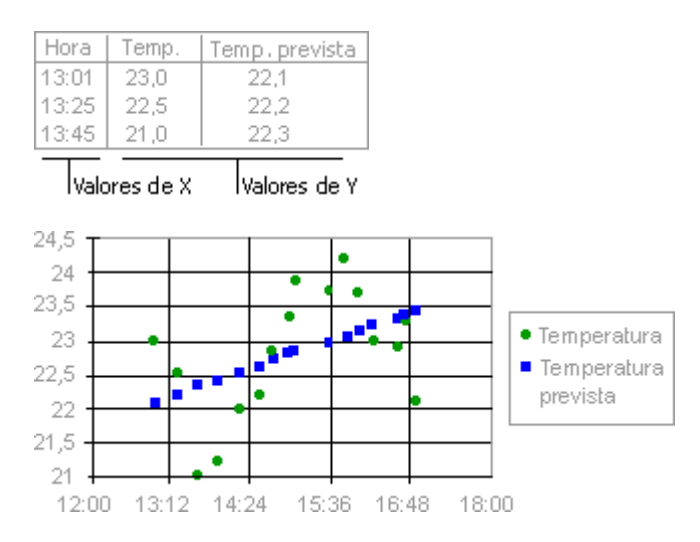

Los gráficos de dispersión tienen los siguientes subtipos de gráfico:

Ý. **Dispersión con sólo marcadores** Este tipo de gráfico compara pares de valores. Utilice un gráfico de

dispersión sin líneas cuando tenga datos en un orden específico.

- J. **Dispersión con líneas suavizadas y dispersión con líneas suavizadas y marcadores** Este tipo de gráfico se puede mostrar con o sin una curva suavizada en la que se conecten los puntos de datos. Estas líneas se pueden mostrar con o sin marcadores. Utilice el gráfico de dispersión sin marcadores si hay muchos puntos.
- J. **Dispersión con líneas rectas y dispersión con líneas rectas y marcadores** Este tipo de gráfico se puede mostrar con o sin líneas rectas de conexión entre puntos de datos. Estas líneas se pueden mostrar con o sin marcadores.

## **Gráficos de cotizaciones**

Se pueden trazar datos que se organizan en columnas o filas en un orden específico en una hoja de cálculo en un gráfico de cotizaciones. Como su nombre implica, un gráfico de cotizaciones se utiliza con mayor frecuencia para mostrar la fluctuación de los precios de las acciones. Sin embargo, este gráfico también se puede utilizar para datos científicos. Por ejemplo, podría utilizar un gráfico de cotizaciones para indicar la fluctuación de las temperaturas diarias o anuales. Debe organizar los datos en el orden correcto para crear gráficos de cotizaciones.

La forma en que se organizan los datos de cotizaciones en su hoja de cálculo es muy importante. Por ejemplo, para crear un gráfico de cotizaciones de máximos, mínimos, cierre, debería organizar los datos con Máximos, Mínimos, Cierre escritos como los encabezados de columnas, en dicho orden.

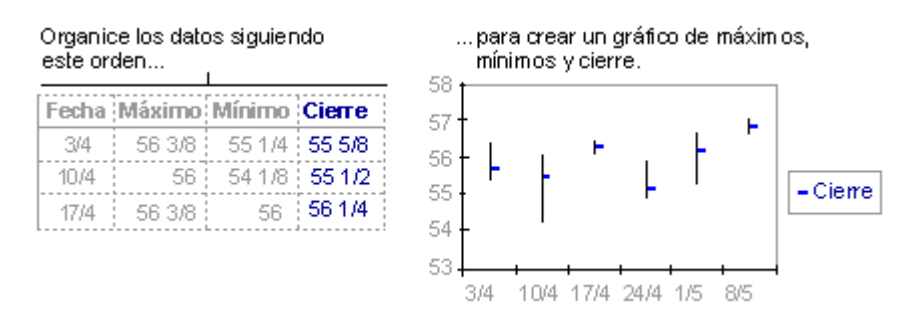

Los gráficos de cotizaciones tienen los siguientes subtipos de gráfico:

- J. **Máximos, mínimos y cierre** El gráfico de máximos, mínimos y cierre se utiliza a menudo para ilustrar precios de cotizaciones. Requiere tres series de valores en el orden siguiente: máximos, mínimos y cierre.
- ÷. **Apertura, máximos, mínimos y cierre** Este tipo de gráfico requiere cuatro series de valores en el orden correcto (apertura, máximos, mínimos y cierre).
- $\bar{\psi}$ **Volumen, máximos, mínimos y cierre** Este tipo de gráfico requiere cuatro series de valores en el orden correcto (volumen, máximos, mínimos y cierre). Mide el volumen empleando dos ejes de valores: uno para las columnas que miden volumen y el otro, para los precios de acciones.
- J. **Volumen, apertura, máximos, mínimos y cierre** Este tipo de gráfico requiere cinco series de valores en el orden correcto (volumen, apertura, máximos, mínimos y cierre).

# **Gráficos de superficie**

Se pueden trazar datos que se organizan en columnas o filas de una hoja de cálculo en un gráfico de superficie. Un gráfico de superficie es útil cuando busca combinaciones óptimas entre dos conjuntos de datos. Como en un mapa topográfico, los colores y las tramas indican áreas que están en el mismo rango de valores.

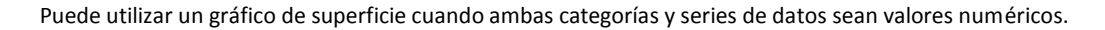

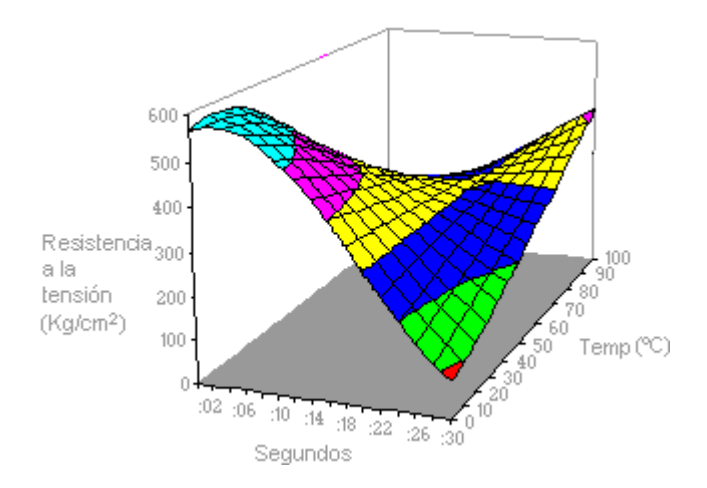

Los gráficos de superficie tienen los siguientes subtipos de gráfico:

- J. **Superficie 3D** Los gráficos de superficie 3D muestran tendencias en valores entre dos dimensiones de una curva continua. Los colores de un gráfico de superficie no representan las series de datos; representan la distinción entre los valores.
- J. **Trama de superficie 3D** Mostrado sin color, un gráfico de superficie 3D se denomina gráfico de trama de superficie 3D.

**NOTA** Sin color, un gráfico de trama de superficie 3D no es fácil de leer. Puede que desee utilizar en su lugar un gráfico de superficie 3D.

رني **Contorno y trama de contorno** Los gráficos de contorno y trama de contorno son gráficos de superficie vistos desde arriba. En un gráfico de contorno, los colores representan rangos específicos de valores. Un gráfico de trama de contorno se muestra sin color.

**NOTA** Los gráficos de contorno o de trama de contorno no son fáciles de leer. Puede que desee utilizar en su lugar un gráfico de superficie 3D.

# **Gráficos de anillos**

En un gráfico de anillos se pueden representar datos organizados únicamente en columnas o en filas de una hoja de cálculo. Al igual que un gráfico circular, un gráfico de anillos muestra la relación de las partes con un todo pero puede contener más de un[a serie de datos.](javascript:AppendPopup(this,)

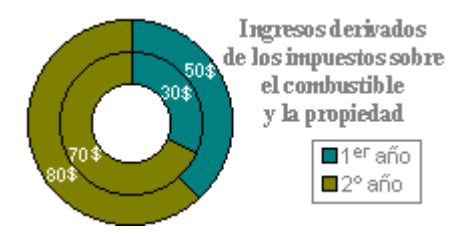

**NOTA** Los gráficos de anillos no son fáciles de leer. Puede que desee utilizar un gráfico de columnas apiladas o un gráfico de barras apiladas en su lugar.

Los gráficos de anillos tienen los siguientes subtipos de gráfico:

- J. **Anillos** Los gráficos de anillos muestran los datos en anillos, donde cada anillo representa una serie de datos. Por ejemplo, en el gráfico anterior, el anillo interior representa los ingresos por impuestos de gas y el anillo externo representa los ingresos por impuestos de la propiedad.
- J. **Anillos seccionados** De manera muy similar a los gráficos circulares seccionados, los gráficos de anillos seccionados muestran la contribución de cada valor a un total mientras se destacan los valores individuales, pero pueden contener más de una serie de datos.

# **Gráficos de burbujas**

En un gráfico de burbujas, se pueden trazar los datos que se organizan en columnas en una hoja de cálculo de manera que los valores x se muestran en la primera columna y los valores y correspondientes y los valores de tamaño de burbuja se muestran en columnas adyacentes.

Por ejemplo, organizaría los datos como se muestra en el siguiente ejemplo.

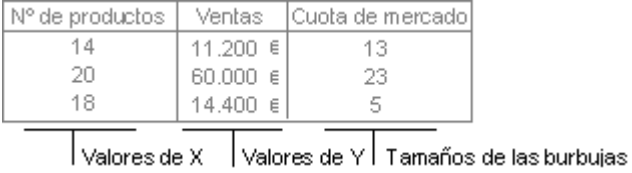

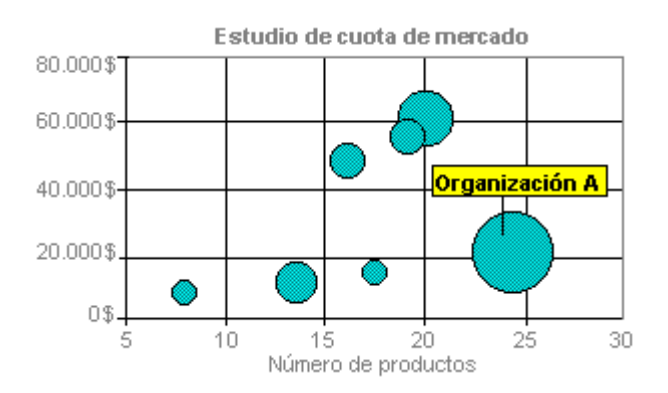

Los gráficos de burbujas tienen los siguientes subtipos de gráfico:

J. **Burbuja y burbuja con efecto 3D** Los gráficos de burbujas son similares al gráfico de tipo xy (dispersión), pero comparan conjuntos de tres valores en lugar de dos. El tercer valor determina el tamaño del marcador de la burbuja. Puede elegir una burbuja o una burbuja con un subtipo de gráfico con efectos 3D.

# **Gráficos radiales**

En un gráfico radial se pueden representar datos organizados en columnas o en filas de una hoja de cálculo. Los gráficos radiales comparan los valores agregados de un número de [series de datos.](javascript:AppendPopup(this,)

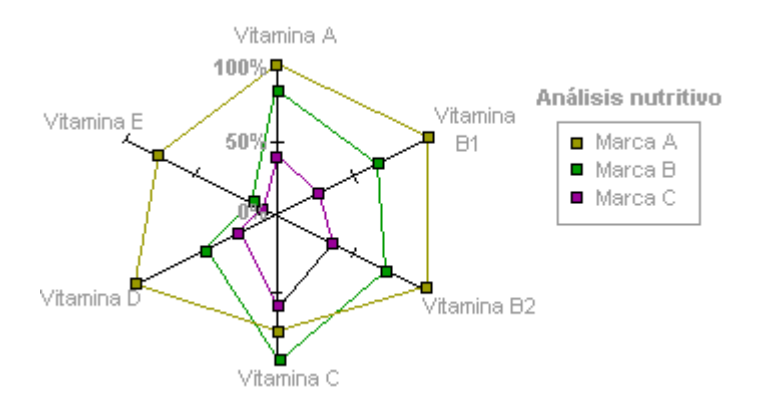

Los gráficos radiales tienen los siguientes subtipos de gráfico:

- J. **Radial y radial con marcadores** Con o sin marcadores para puntos de datos individuales, los gráficos radiales muestran cambios en valores relativos a un punto central.
- J. **Radial relleno** En un gráfico radial relleno, el área cubierta con una serie de datos se rellena con un color.

#### **BIBLIOGRAFIA**

**JOYCE COX, POLLY URBAN Y CHRISTINA DUDLEY, 1999. Curso Rápido de Microsoft Office 2000. Editorial Norma.** 

**[www.microsoft.com](http://www.microsoft.com/)**